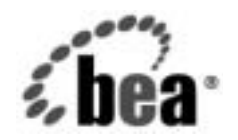

# **BEA**WebLogic Integration™

**WebLogic Integration**  トラブルシューティン<br>グ ガイド  $\frac{1}{2}$   $\frac{1}{2}$   $\frac{1}{2}$   $\frac{1}{2}$ 

リ リース 7.0 マニ ュ アルの日付 : 2002 年 6 月

## 著作権

Copyright © 2002, BEA Systems, Inc. All Rights Reserved.

### 限定的権利条項

本ソフトウェアおよびマニュアルは、BEA Systems, Inc. 又は日本ビー・イー・エー・システムズ 株式会社(以下、 「BEA」 と いいます) の使用許諾契約に基づいて提供 され、 その内容に同意す る場合にのみ使用することができ、同契約の条項通りにのみ使用またはコピーすることができま す。同契約で明示的に許可されている以外の方法で同ソフトウェアをコピーすることは法律に違 反します。このマニュアルの一部または全部を、BEA Systems, Inc. からの書面による事前の同意 なしに、複写、複製、翻訳、あるいはいかなる電子媒体または機械可読形式への変換も行うこと はでき ません。

米国政府に よ る使用、 複製 も し く は開示は、 BEA の使用許諾契約、 および FAR 52.227-19 の 「Commercial Computer Software-Restricted Rights」条項のサブパラグラフ (c)(1)、DFARS 252.227-7013 の「Rights in Technical Data and Computer Software」条項のサブパラグラフ (c)(1)(ii) 、 NASA FAR 補遺 16-52.227-86 の 「Commercial Computer Software--Licensing」 条項のサ ブパラグラフ (d)、もしくはそれらと同等の条項で定める制限の対象となります。

このマニュアルに記載されている内容は予告なく変更されることがあり、また BEA による責務を 意味するものではありません。本ソフトウェアおよびマニュアルは「現状のまま」提供され、商 品性や特定用途への適合性を始めとする(ただし、これらには限定されない)いかなる種類の保 証も与えません。さらに、BEA. は、正当性、正確さ、信頼性などについて、本ソフトウェアまた はマニ ュ アルの使用 も し く は使用結果に関し ていかな る確約、 保証、 あ るいは表明も行いません。

### 商標または登録商標

BEA、 Jolt、 Tuxedo、および WebLogic は BEA Systems, Inc. の登録商標です。 BEA Builder、 BEA Campaign Manager for WebLogic、 BEA eLink、 BEA Manager、 BEA WebLogic Commerce Server、 BEA WebLogic Enterprise、 BEA WebLogic Enterprise Platform、 BEA WebLogic Express、 BEA WebLogic Integration、 BEA WebLogic Personalization Server、 BEA WebLogic Platform、 BEA WebLogic Server、 BEA WebLogic Workshop および How Business Becomes E-Business は、 BEA Systems, Inc の商標です。

その他の商標はすべて、 関係各社が著作権を有し ます。

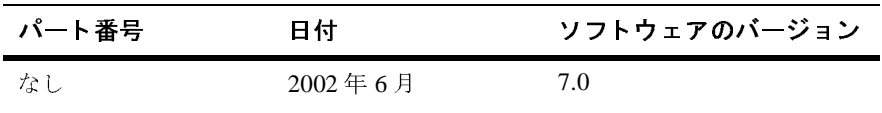

### WebLogic Integration *トラブルシューティング ガイ*ド

## 目次

### このマニュアルの内容

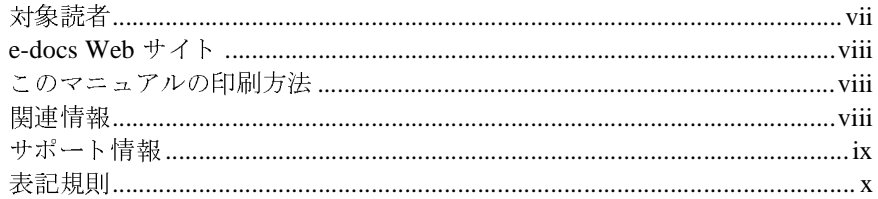

### 1. はじめに

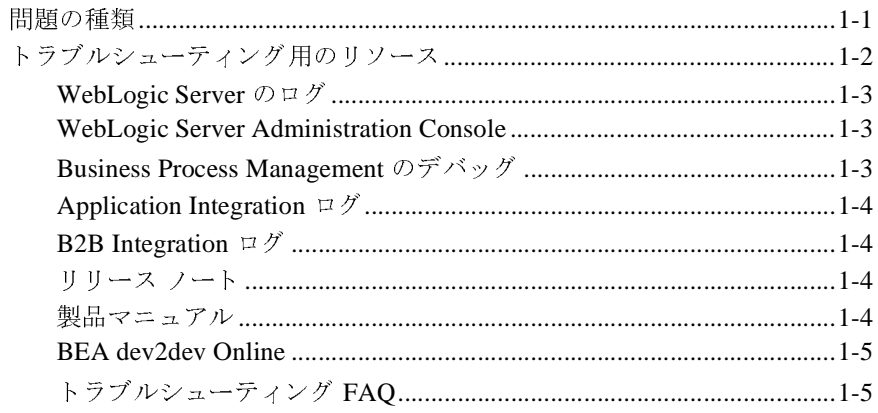

### 2. トラブルシューティング FAQ

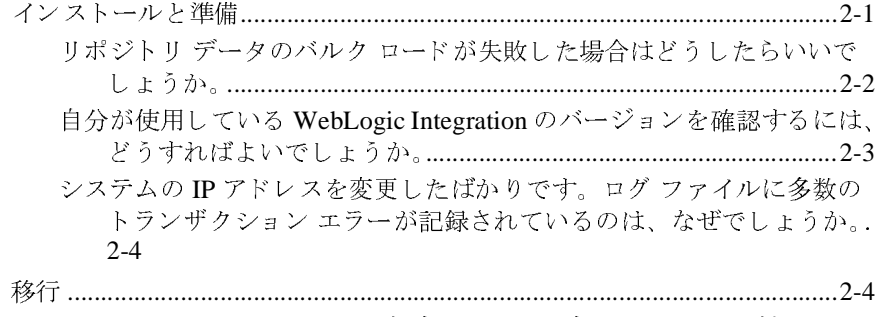

WebLogic Integration の設計時データを別のデータベースへ移植するに

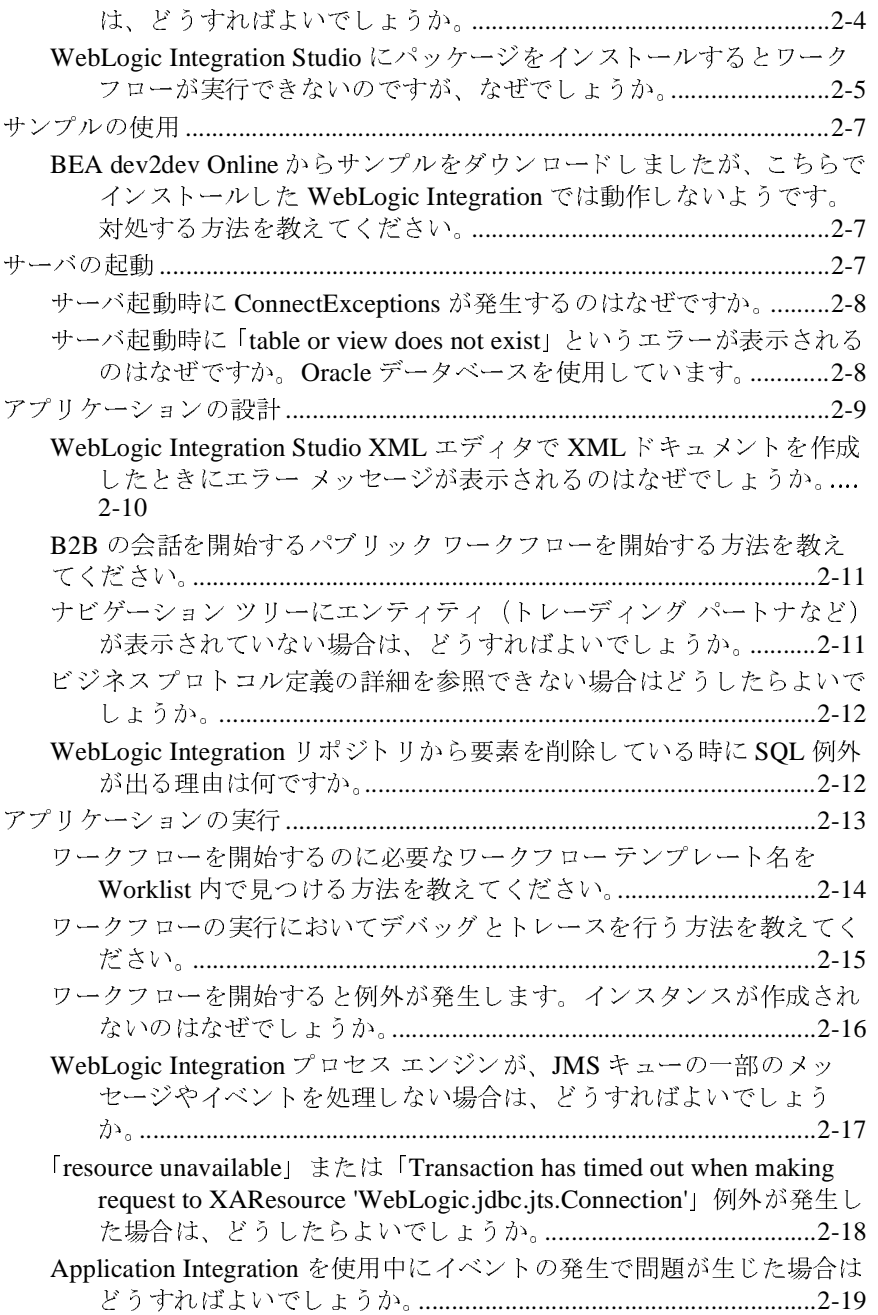

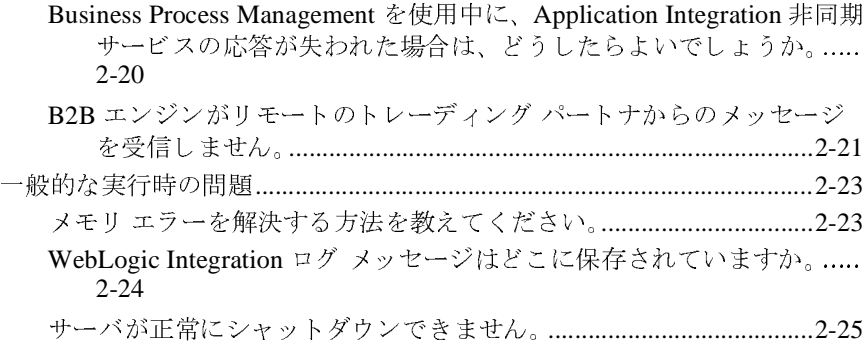

[索引](#page-44-0)

### vi WebLogic Integration トラブルシューティング ガイド

## <span id="page-6-0"></span>このマニュアルの内容

このマニュアルでは、WebLogic Integration のデプロイメントにおけるトラブル シューティング方法について説明します。このマニュアルの内容は以下のとおり です。

- 第1章[「はじめに」](#page-12-2)では、WebLogic Integration のインストールおよびデプ ロイメントのトラブルシューティングに使用できるリソースについて説明し ます。
- <span id="page-6-2"></span>■ 第2章「トラブルシューティング FAQ」では、WebLogic Integration のトラ ブルシューティングに関してよくある質問について説明します。

# <span id="page-6-1"></span> $\frac{1}{2}$

このマニュアルは主に、次のユーザを対象としています。

- 開発およびプロダクション環境で WebLogic Integration を設定、デプロイ、 および管理するシステム管理者
- 開発およびプロダクション環境で WebLogic Integration のデータベース管理 システムを設定、デプロイ、および管理するデータベース管理者
- WebLogic Integration ワークフローを設計するビジネス アナリスト
- WebLogic Integration 上で動作するアプリケーションを作成するアプリケー ション開発者
- WebLogic Integration とエンタープライズ情報システム (EIS) を統合するア プリケーション統合スペシャリスト

詳細については、 『*WebLogic Integration* 入門』 を参照し て く だ さい。

### <span id="page-7-0"></span>**e-docs Web** サイ ト

<span id="page-7-4"></span>BEA WebLogic Integration 製品のドキュメントは、BEA Systems, Inc. の Web サイ 製品のドキュメントは、BEA Systems, Inc. の Web サイ<br>2カーム ページで [ 製品のドキュメント ] をクリック<br>という製品ドキュメント ページ<br>co.jp/e-docs/index.html)を直接表示してくださ<br>o.jp/e-docs/index.html)を直接表示してくださ<br><br><br>-<br>-<br>-<br>T FIM | オプションを使用すると、Web ブラウザから<br>ファイルずつ印刷できます。<br>ま、WebLogic Int

### <span id="page-7-1"></span>このマニュアルの印刷方法

Webブラウザの「ファイル|印刷 1 オプションを使用すると、Web ブラウザから

<span id="page-7-3"></span>トで入手できます。BEA のホーム ページで [ 製品のドキュメント ] をクリック<br>するか、または「e-docs」という製品ドキュメント ページ<br>(http://edocs.beasys.co.jp/e-docs/index.html)を直接表示してください。<br>(http://edocs.beasys.co.jp/e-docs/index.html)を直接表示してください。<br>このマニュアルの PDF 版は、WebLogic Integ するか、または「e-docs」という製品ドキュメント ページ<br>(http://edocs.beasys.co.jp/e-docs/index.html) を<br>い。<br><br><br><br><br><br>こ コ プ ノレの FD 届J オプションを使用する<br>このマニュアルを一度に 1ファイルずつ印刷できます。<br>このマニュアルの PDF 版は、WebLogic Integration の Web<br>す。PDF を Adobe Acrobat Reader で開くと、マニ (http://edocs.beasys.co.jp/e-docs/index.html) を直接表示してください。<br>
い。<br>
<br>
Veb ブラウザの [ファイル | 印刷] オブションを使用すると、Web ブラウザか<br>
このマニュアルを一度に1ファイルずつ印刷できます。<br>
このマニュアルを一度に1ファイルずつ印刷できます。<br>
<br>
さかマニュアルの PDF 版は、WebLogic Integration の Web サイトで入手できます - I Webののことすをキマ Adc Let Incent Web Web ブラウザの [ ファイル | 印刷 ] オプションを使用すると、Web ブラウザから<br>マニュアルの PDF 版は、WebLogic Integration の Web サイトで入手できま<br>マニュアルの PDF 版は、WebLogic Integration の Web サイトで入手できま<br>PDF を Adobe Acrobat Reader で開くと、マニュアルの全体(または一部分)<br>際の形式で印刷できます。PDF を表示するには、W このマニュアルを一度に1ファイルずつ印刷できます。<br>このマニュアルの PDF 版は、WebLogic Integration の V<br>す。PDF を Adobe Acrobat Reader で開くと、マニュア)<br>を書籍の形式で印刷できます。PDF を表示するには、V<br>キュメントのホーム ページを開き、[PDF 版 ] ボタンを<br>マニュアルを選択します。<br>Adobe Acrobat Reader がない場合は、Adobe の Web このマニュアルの PDF 版は、WebLogic Integration の Web サイト で入手できます。PDF をAdobe Acrobat Reader で開くと、マニュアルの全体(または一部分<br>を書籍の形式でFI刷できます。PDF を表示するには、WebLogic Integration ドキュメントのホーム ページを開き、[PDF 版 ] ボタンをクリックして、印刷するマニュアルを選択します。<br>ペースアルを選択します。<br>Ad す。PDF を Adobe Acrobat Reader で開くと、マニュアルの全体(または一部分)<br>を書籍の形式で印刷できます。PDF を表示するには、WebLogic Integration ド<br>キュメントのホーム ベージを開き、[PDF 版 ] ボタンをクリックして、印刷する<br>マニュアルを選択します。<br>Adobe Acrobat Reader がない場合は、Adobe の Web サイト<br>(http://www.adobe.co を書籍の形式で印刷できます。PDF を表示するには、WebLogic Integration ドキュメントのホーム ページを開き、[PDF 版 ] ボタンをクリックして、印刷す<br>マニュアルを選択します。<br>Adobe Acrobat Reader がない場合は、Adobe の Web サイト<br>(http://www.adobe.co.jp/) で無料で入手できます。<br>WebLogic Integration の詳細については、以下のマニ キュメントのホーム ページを開き、[PDF 版 ] ボタンをクリックして、印刷する<br>マニュアルを選択します。<br>Adobe Acrobat Reader がない場合は、Adobe の Web サイト<br>(http://www.adobe.co.jp/) で無料で入手できます。<br>WebLogic Integration の詳細については、以下のマニュアルを参照してください<br><br>■ *WebLogic Integration ス門*<br>■ *We* 

Adobe Acrobat Reader  $\phi$ <sup>3</sup>  $\phi$ <br>
(http://www.adobe.co.:<br> **CODECE ACCODECE ACCODECE ACCODECE ACCODECE Metapration**  $\bar{D}$ <br> **EVERENTE ACCODECE ACCODECE ACCODECE ACCODECE ACCODECE ACCODECE ACCODECE ACCODECE ACCODECE ACCOD** Adobe Acrobat Reader がない場合は、Adobe の Web サイト がない場合は、Adobe の Web サイト<br>co. jp/)で無料で入手できます。<br><br>)<br><br>)<br><br>)<br>かった動、*停止およびカスタマイズ*<br><br>)<br>シューティング ガイド

## <span id="page-7-2"></span>関連情報

WebLogic Integration の詳細については、以下のマニュアルを参照してください。

- *WebLogic Integration* 入門
- **■** *WebLogic Integration* チュートリアル
- (http://www.adobe.co.jp/) で無料で入手でき ます。 <sub>の計画については、 以下のファニテルを参照してください。</sub><br>ion *入門*<br>ion *の起動、停止およびカスタマイズ*<br>レシューティング ガイド ■ WebLogic Integration の起動、停止およびカスタマイズ

■ 次の URL にある『WebLogic Server *管理者ガイド*』

<span id="page-8-1"></span>http://edocs.beasys.co.jp/e-docs/wls/docs70/adminguide/index.ht ml

## <span id="page-8-0"></span>サポー ト 情報

WebLogic Integration のドキュメントに関するユーザからのフィードバックは弊社にとって非常に重要です。質問や意見などがあれば、電子メールで <sub>はにこって外部に重要です。 質問 いぶがまとかあれば、 電子 メールで<br>**docsupport-jp@bea.com** までお送りください。 寄せられた意見については、</sub> WebLogic Integration のドキュメントを作成および改訂する BEA の専門の担当者 が直に目を通します。

電子メールのメッセージには、ご使用の WebLogic Integration ドキュメントのリ リース番号をお書き添えください。

本リリースの WebLogic Integration について不明な点がある場合、または WebLogic Integration のインストールおよび動作に問題がある場合は、BEA WebSUPPORT (websupport.bea.com/custsupp) を通じて BEA カスタマ サポー トまでお問い合わせください。カスタマ サポートへの連絡方法については、製 品 パッケージに同梱されているカスタマ サポート カードにも記載されています。

カスタマサポートでは以下の情報をお尋ねしますので、お問い合わせの際はあ らかじめご用意ください。

- お名前、電子メール アドレス、電話番号、ファクス番号
- 会社の名前と住所
- お使いの機種とコード番号
- 製品の名前とバージョン
- 問題の状況と表示されるエラー メッセージの内容

## <span id="page-9-0"></span>表記規則

<span id="page-9-1"></span>このマニュアルでは、全体を通して以下の表記規則が使用されています。

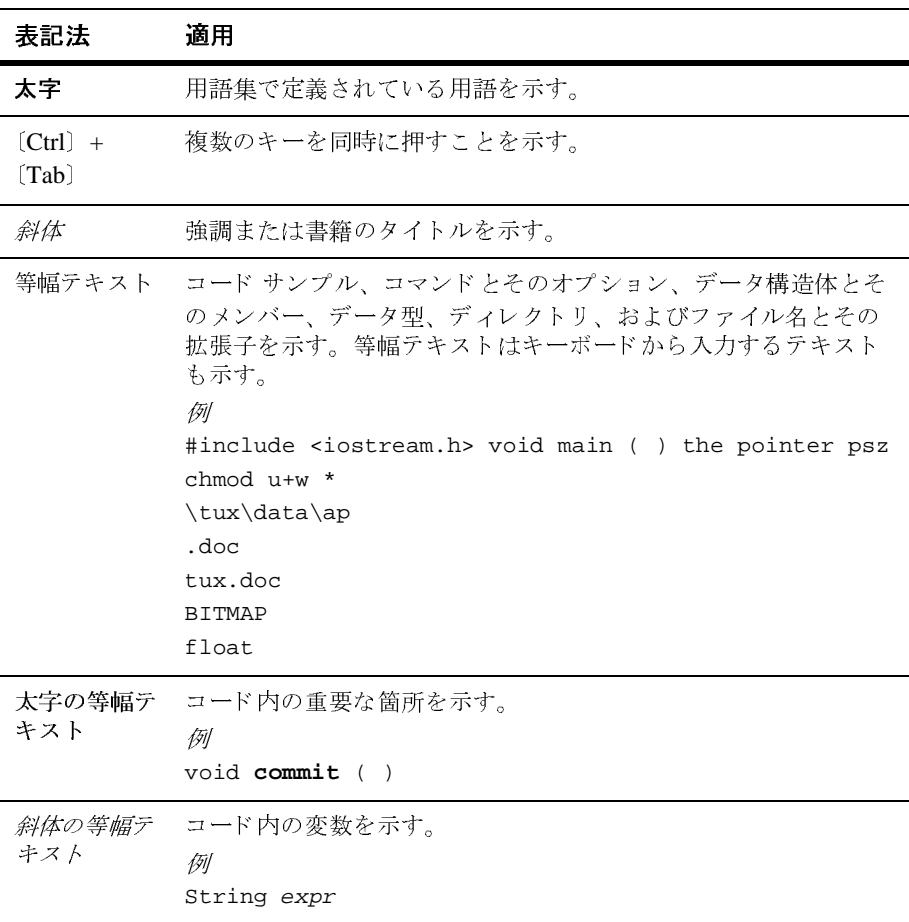

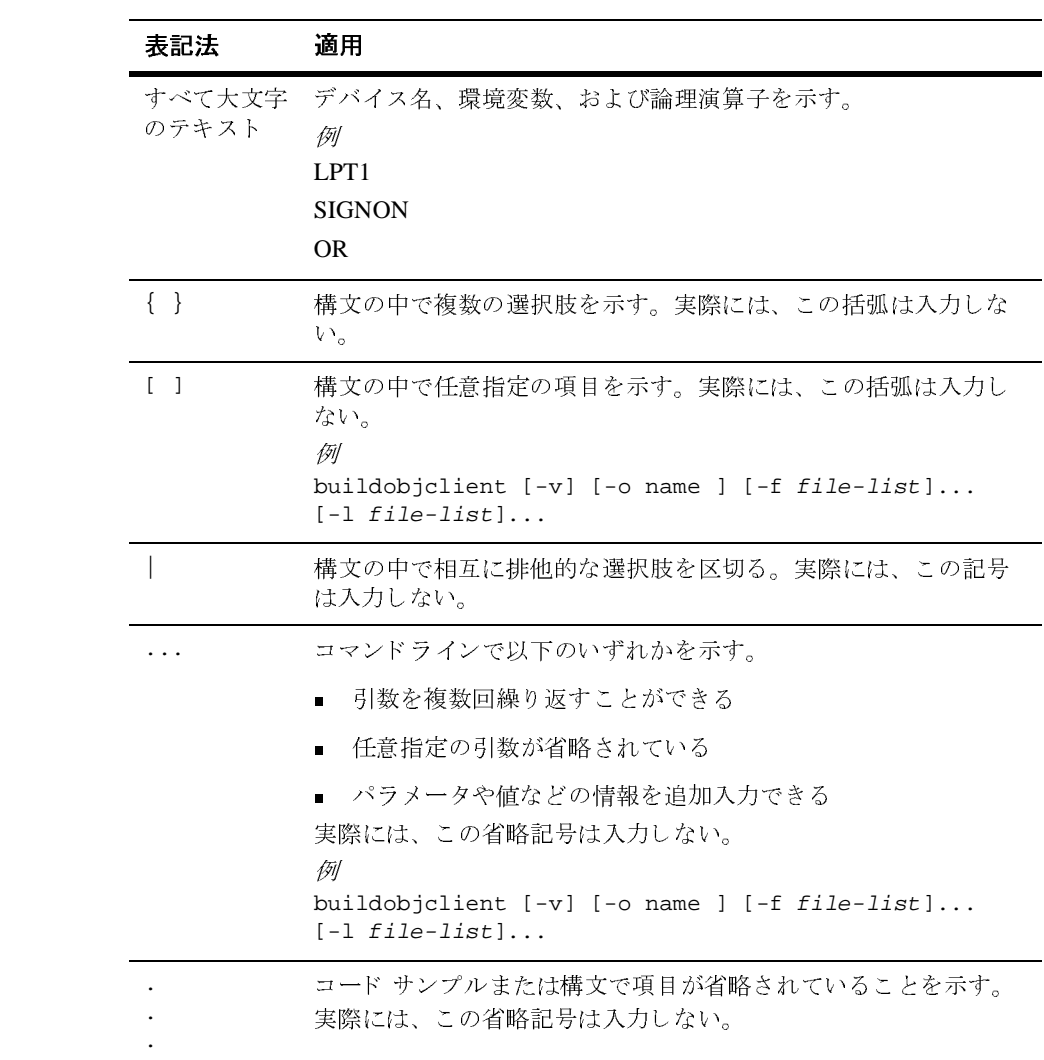

xii WebLogic Integration トラブルシューティング ガイド

## <span id="page-12-2"></span><span id="page-12-0"></span>**1** はじめに

- 問題の種類
- 

この章では、WebLogic Integration のデプロイメントにおけるトラブルシューティング方法の概要について説明します。内容は以下のとおりです。<br>■ 問題の種類<br>■ トラブルシューティング用のリソース<br>■ トラブルシューティング用のリソース<br>WebLogic Integration リリースにおける確認済みの制限事項については、<br>WebLogic Integration リリースノート』を参照してください。<br>|<br>|<br>|<br>|<br> テ ィング方法の概要について説明し ます。 内容は以下の と お り です。 トラブルシ<br>トラブルシ<br>- では、一<sub>川</sub><br>bLogic Integ<br>*bLogic Inte*<br>アナイト では、一般的なトラブルシューティン<br>Logic Integration リリースにおける確<br>*bLogic Integration リリース ノート*』<br>\*<br>**美では、WebLogic Integration** のデプ<br>!題全般を、種類別に整理して説明し WebLogic Integration リリースにおける確認済みの制限事項については、WebLogic Integration リリースにおける確認済みの制限事項については、<br>|<sup>T</sup>Web*Logic Integration リリース ノート*』を参照してください。<br>放の表では、WebLogic Integration のデプロイメントにおいて生じる可能性*?*<br>る問題全般を、種類別に整理して説明します。 WebLogic Integration リリースにおける確認済みの制限事項については、

### <span id="page-12-1"></span>問題の種類

*リリース ノート*』を参照してください。<br>*リリース ノート*』を参照してください。<br><br><br>|に整理して説明します。<br>|**egration のデプロイメントで生じる問題の種類** 『*WebLogic Integration* リ リース ノート 』 を参照し て く だ さい 。 次の表では、WebLogic Integration のデプロイメントにおいて生じる可能性があ る問題全般を、 種類別に整理し て説明し ます。

| 問題のカテゴリ       | 問題の種類                                  |
|---------------|----------------------------------------|
| アプリケーション 上の問題 | ■ 構文エラー                                |
|               | ■ データ エラー                              |
|               | ■ その他の実行時エラー(ファイルが見つ<br>からない、無効なデータなど) |
| サーバ上の問題       | ■ サーバが利用できない                           |
|               | ■ サービスが利用できない                          |

表 1-1 WebLogic Integration のデプロイメントで生じる問題の種類

| 問題のカテゴリ                | 問題の種類                               |
|------------------------|-------------------------------------|
| RDMBS 上の問題             | ■ データベースが利用できない                     |
|                        | ■ ログオン エラー                          |
|                        | 接続エラー<br>$\blacksquare$             |
|                        | $SQL = \bar{z}$<br>$\blacksquare$   |
| エンタープライズ情報システム上<br>の問題 | EIS が利用できない<br>п                    |
|                        | ■ ログオン エラー                          |
|                        | 接続エラー<br>$\blacksquare$             |
|                        | ■ データ エラー                           |
| ハードウェア 上の問題            | ハードウェアの故障<br>$\blacksquare$         |
|                        | ■ ハードウェアのリソースが利用できない                |
| オペレーティング システム エラー      | オペレーティング システム エラー<br>$\blacksquare$ |
| ネットワーク エラー             | ■ ネットワークの障害                         |
|                        | ■ ネットワーク リソースが利用できない                |
|                        | ■ ログオン エラー                          |

表 1-1 WebLogic Integration のデプロイメントで生じる問題の種類

# <span id="page-13-0"></span>ト *ファ ハ マ* ニ ノ ト ニ ノ ハ コ ソ ノ ノ ノ ・

以下の節では、WebLogic Integration のデプロイメントのトラブルシューティン グに使用できるリソースについて説明します。

- [WebLogic Server](#page-14-0)  $\mathcal{D} \square \check{\mathcal{I}}$
- [WebLogic Server Administration Console](#page-14-1)
- [Business Process Management](#page-14-2) のデバッグ
- **Application Integration** ログ
- **B2B** Integration ログ
- リリース ノート
- 製品マニュアル
- [BEA dev2dev Online](#page-16-0)
- このマニュアルの「トラブルシューティング FAO」

### <span id="page-14-0"></span>**WebLogic Server** のログ

WebLogic Server のログには、実行時ログ メッセージがほぼすべて含まれます。 ログ ファイルの場所は、使用しているサーバの config.xml ファイルで指定し ます。 WebLogic Server のロ グの詳細については、 次の URL にある 『*WebLogic*  **Server 管理者ガイド』の「ログ メッセージを使用した WebLogic Servers の管理」** を参照してください。

http://edocs.beasys.co.jp/e-docs/wls/docs70/adminguide/logging.ht ml

### <span id="page-14-1"></span>**WebLogic Server Administration Console**

XML 変換メッセージなどの特定のメッセージは、WebLogic Server Administration Console でのみ表示 されます。config.xml フ ァ イルの Server 要素 に StdoutEnabled=true StdoutSeverityLevel=64 属性を追加する と 、 コ ン ソール メッセージの最高トレース レベルを上げることができます。

### <span id="page-14-2"></span>**Business Process Management** のデバッグ

次のプロパティを設定することで、デバッグを有効にして WebLogic Server Administration Console にイベント データをルーティングできます。

-Dwli.bpm.server.eventprocessor.debug=1 詳細については、 WebLogic Integration ドキュメン トから 「Business Process Management」 Web ページを参照してください。

### <span id="page-15-0"></span>**Application Integration** ログ

WebLogic Integration は、 Application View Management Console と各アダプタの ログを個別に維持します。各ログは domain/logs ディレクトリに置かれます。 domain は、現在実行中のドメインの名前になります。Application View Management Console により、 『*Application Integration* ユーザーズ ガイド』 の 「アプリケーション ビューの定義」内、「アプリケーション ビューの定義手順サ ンプル」の「アプリケーション ビューのデプロイ」で説明されるように、ロギ ング レベルをコンフィグレーションできます。.

### <span id="page-15-1"></span>**B2B Integration** ログ

B2B Integration のアクティビティに関するメッセージは、B2B システム ログ ファイル (b2b.log) および WebLogic Integration B2B Console に書き込まれま す。 詳細については、 『*B2B Integration* ロ グへの メ ッ セージの書き込み』の「ロ グへの書き込み」を参照してください。

# <span id="page-15-2"></span>リ リース ノート

『*WebLogic Integration* リ リース ノート 』 では、 ご使用のバージ ョ ンの WebLogic Integration における確認済みの制限事項と回避策について説明します。

### <span id="page-15-3"></span>製品マニュアル

WebLogic Integration の製品マニュアルは、WebLogic Integration 製品のすべての 局面に関する詳細情報を提供します。詳細については、WebLogic Platform パッ ケージに付属のオンライン マニュアル CD または次の URL を参照してくださ い。

http://edocs.beasys.co.jp/e-docs/wli/docs70/index.html

### <span id="page-16-0"></span>**BEA dev2dev Online**

BEA dev2dev Online では、インストール、クラスタ化、JDBC、EJB、サーブ では、インストール、クラスタ化、JDBC、EJB、サーブ<br>などの技術的な内容に関するニュースグループをはじめとリソースを開発者に提供します。詳細については、次の<br>リソースを開発者に提供します。詳細については、次の<br>.co.jp/developer/index.html<br>.co.jp/developer/index.html<br>トについては、2-1 ページの「トラブルシューティング<br>どさい。 レット、および JSP などの技術的な内容に関するニュースグループをはじめとする、さまざまな技術リソースを開発者に提供します。詳細については、次の<br>URL の BEA dev2dev Online を参照してください。<br>http://www.beasys.co.jp/developer/index.html<br>http://www.beasys.co.jp/developer/index.html<br><br>一般的な問題のリストについては、2-1 URL の BEA dev2dev Online を参照してください。

http://www.beasys.co.jp/developer/index.html

## <span id="page-16-1"></span>ト ラブルシューテ ィ ング **FAQ**

URL の BEA dev2dev Online を参照してください。<br>http://www.beasys.co.jp/developer/index.html<br>http://www.beasys.co.jp/developer/index.html<br>ー般的な問題のリストについては、2-1 ページの「トラブルシューティング<br>FAQ」を参照してください。 の BEA dev2dev Online を参照してください。<br>://www.beasys.co.jp/developer/index.ht<br>ユーティング FAQ<br><sup>的な問題のリストについては、2-1 ページの「<br>を参照してください。</sup> 一般的な問題のリストについては、2-1 ページの「トラブルシューティング<br>FAQ」を参照してください。<br><br> FAQ」を参照してください。

# <span id="page-18-2"></span><span id="page-18-0"></span>**2** ト ラブルシューテ ィ ング **FAQ**

以下の節では、WebLogic Integration ソリューションの開発およびデプロイメントにおいて生じる可能性がある問題に関してよくある質問に回答します。<br>■ インストールと準備<br>■ インストールと準備<br>■ 移行<br>■ サーバの起動<br>■ アプリケーションの設計<br>■ アプリケーションの実行<br>■ アプリケーションの実行

- インストールと準備
- 移行
- サンプルの使用
- サーバの起動
- アプリケーションの設計
- アプリケーションの実行
- 一般的な実行時の問題

-インストールと準備<br>■ 移行<br>■ 移行<br>■ サーバの起動<br>■ アプリケーションの設計<br>■ アプリケーションの実行<br>■ 一般的な実行時の問題<br>■ 一般的な実行時の問題 各質問は、 ユーザが経験する代表的な問題別に分類 されています。 各節では、 1 つま たは複数の問題について詳細に説明し、 1 つ以上の対策を提案し、 製品 ド キュメントなどのその他の有用な情報の参照先を示します。

<span id="page-18-3"></span>ここでは、一般的なトラブルシューティングのヒントを紹介します。特定の WebLogic Integration リリースにおける確認済みの制限事項については、 **『WebLogic Integration リリース ノート』を参照してください。** 

## <span id="page-18-1"></span>インストールと準備

この節では、以下の質問に回答します。

- リポジトリ データのバルク ロードが失敗した場合はどうしたらいいでしょ うか。
- 自分が使用している WebLogic Integration のバージョンを確認するには、ど うすればよいでしょうか。

<span id="page-19-1"></span>

## <span id="page-19-0"></span>リポジ ト リ データのバルク ロー ドが失敗した場合 <u> こうしょく こういしゅ</u>

- システムの [IP](#page-21-0) アドレスを変更したばかりです。ログファイルに多数のトランザクション エラーが記録されているのは、なぜでしょうか。<br>- データのバルク ロードが失敗した場合<br>:らいいでしょうか。<br>3 Integration での作業中、WebLogic Integration サンプルの実行前など特定の<br>RTFでは、WebLogic Integration リポジトリにデータをバルク ロードするこ<br>RTFでは、WebLogic Int データのバルク ロードが失敗し<br>:らいいでしょうか。<br>3 Integration での作業中、WebLogic Integration サンプルの実行<br>RTでは、WebLogic Integration リポジトリにデータをバルクロ<br>RTでは、WebLogic Integration リポジトリにデータをバルクロ<br>セージが表示された場合、バルクロードのプロセスは正常に 問題点 B2B Integration での作業中、WebLogic Integration サンプルの実行前など特定の<br>状況下では、WebLogic Integration リポジトリにデータをバルク ロードすること での作業中、WebLogic Integration サンプルの実行前など特定の<br>ebLogic Integration リポジトリにデータをバルク ロードすること<br>。リポジトリへのバルク ロードを実行しようとした後にエラー<br>示された場合、バルク ロードのプロセスは正常に実行できてい<br>ジを確認して、エラーの原因を判断します。次にエラーを修正<br>ード処理を再度実行します。バルク ロードはトランザクション<br>め、データのバルク ロードをやり直す メッセージが表示された場合、 バルク ロードのプロセスは正常に実行できてい ません。
- 状況下では、WebLogic Integration リポジトリにデータをバルク ロードすることが求められます。リポジトリへのバルク ロードを実行しようとした後にエラー<br>メッセージが表示された場合、バルク ロードのプロセスは正常に実行できていません。<br>エラー メッセージを確認して、エラーの原因を判断します。次にエラーを修正<br>して、バルク ロード処理を再度実行します。バルク ロードはトランザクション<br>対応ではないため、データのバルク ロ が求められます。リポジトリへのバルク ロードを実行しようとした後にエラー<br>メッセージが表示された場合、バルク ロードのプロセスは正常に実行できていません。<br>エラー メッセージを確認して、エラーの原因を判断します。次にエラーを修正<br>して、バルク ロード処理を再度実行します。バルク ロードはトランザクション<br>対応ではないため、データのバルク ロードをやり直す前に、データベースを完<br>全にクリーンアップすることをお勧めします。<br>バルク ロード 解決策 エラー メッセージを確認して、エラーの原因を判断します。次にエラーを修正 して、バルク ロード処理を再度実行します。バルク ロードはトランザクション 対応ではないため、データのバルク ロードをやり直す前に、データベースを完 全にク リーンア ップする こ と をお勧めし ます。

バルク ロード中に生じる可能性があるエラーには、次のようなものがあります。

- データ挿入先として指定したテーブルが存在しない。
	- バルク ロード文とリポジトリ スキーマが一致していません。この問題に対 処するには、(1) バルク ロード データ ファイルが正しいこと (2) リポジトリ が最新の完全なものであること (3) リポジトリ スキーマのバージョンが正し いこと、を確認してください。
- リポジトリに、定義済みの項目 (会話など) がある。
	- バルク ロード データが、既存のリポジトリ情報と競合しています。現在の バルク ロード データ ファイルを訂正するか、リポジトリから古い情報を削 除してください。

詳細については、『B2B Integration *管理者ガイド*』の「Bulk Loader の使い方」を 参照してください。

## <span id="page-20-1"></span><span id="page-20-0"></span>自分が使用している **WebLogic Integration** のバー ジョンを確認するには、どうすればよいでしょう<br>か。  $\frac{1}{2}$

- **問題点** インストールされている WebLogic Integration のバージョンを調べる方法が分か<br>- りません。
- 解決策 WebLogic Integration をインストールしてある、BEA ホームディレクトリの registry.xml ファイルを参照してください。registry.xml ファイルには、以

```
SF<br>
BEA ホーム ディレクトリの<br>registry.xml ファイルには、以<br>す。<br>m"><br>latform 7.0"<br>gic700" InstallTime="Jun 6,<br>sion="1.3.1_03"<br>d" level="7.0">
                            WebLogic<br>
registry.<br>
下に類似し<br>
nformatic<br>
="c:\bea'<br>
care Beak<br>
alease Beak<br>
service!<br>
<compon<br>
compone
                                                             をインストールしてある、BEA ホーム ディレクトリの<br>'ルを参照してください。registry.xml ファイルには、<br>'グメントが含まれています。<br>ostname" number="1"><br>mme="WebLogic Platform"><br>Froup="BEA WebLogic Platform 7.0"<br>callDir="c:\bea\weblogic700" InstallTime="Jun<br>aa\jdk131_03" Java
                                                    ファイルを参照してください。registry.xml ファイルには、以<br>
ML セグメントが含まれています。<br>
ne="hostname" number="1"><br>
0" name="WebLogic Platform"><br>
syramGroup="BEA WebLogic Platform 7.0"<br>
' InstallDir="c:\bea\weblogic700" InstallTime="Jun 6,<br>
c:\bea\jdkl3
                           下に類似した XML セグメントが含まれています。<br>
nformation><br>
="c:\bea" name="hostname" number="1"><br>
ct format="1.0" name="WebLogic Platform"><br>
elease BeaProgramGroup="BEA WebLogic Plat<br>
PackLevel="0" InstallDir="c:\bea\weblogic<br>
M" JavaHome=
<bea-product-information>
        <host home="c:\bea" name="hostname" number="1">
                <product format="1.0" name="WebLogic Platform">
                        <release BeaProgramGroup="BEA WebLogic Platform 7.0" 
BuiltInServicePackLevel="0" InstallDir="c:\bea\weblogic700" InstallTime="Jun 6, 
2002 4:57:18 PM" JavaHome="c:\bea\jdk131_03" JavaVersion="1.3.1_03" 
PatchLevel="1" ServicePackLevel="0" Status="installed" level="7.0">
                                <component name="WebLogic Server" version="7.0.0.1">
                                        <component name="Server"/>
                                        <component name="Server Examples"/>
                                </component>
                                <component name="WebLogic Integration" version="7.0.0.0">
                                        <component name="Integration Server"/>
                                        <component name="Integration Examples"/>
                                </component>
                        </release>
                </product>
        </host>
</bea-product-information>
```
リリース要素(<release...で始まるテキスト)を調べます。この要素は、現在<br>インストールされている WebLogic Integration のリリースおよびサービス パック<br>の番号を示します。<br><br><br>WebLogic Integration **トラブルシューティング ガイド 2-3** インストールされている WebLogic Integration のリリースおよびサービス パック<br>の番号を示します。<br>WebLogic Integration **トラブルシューティング ガイド 2-3**  $\begin{array}{c}\n\bullet \\
\bullet \\
\bullet \\
\bullet\n\end{array}$ 

## <span id="page-21-0"></span>システムの IP アドレスを変更したばかりです。ロ<br>グ ファイルに多数のトランザクション エラーが記 グ フ ァ イルに多数の ト ラ ンザクシ ョン エラーが記  $32.5$  (10  $20$   $32.6$ )  $32.6$

- **問題点 IP** アドレスを変更すると、トランザクション ログ エラーが多く発生する原因と<br>なります。  $\alpha$  ,  $\alpha$  ,  $\alpha$
- 解決策 古いトランザクション ログ ファイルを削除します。詳細については、次の URL にある『*WebLogic JTA プログラマーズ ガイド*』の「トランザクションのトラブ<br>ルシューティング」を参照してください。

<span id="page-21-3"></span>http://edocs.beasys.co.jp/e-docs/wls/docs70/jta/trbtrx.html

## <span id="page-21-1"></span>移行

- 」<br>locs70/jta/trbtrx.html<br><br><br><br>つデータベースへ移植するには、 http://edocs.beasys.co.jp/e-docs/w<br>http://edocs.beasys.co.jp/e-docs/w<br>この節では、以下の質問に回答します。<br>■ WebLogic Integration の設計時データを<br>どうすればよいでしょうか。 ■ WebLogic Integration の設計時データを別のデータベースへ移植するには、<br>- どうすればよいでしょうか。
- <span id="page-21-2"></span>■ WebLogic Integration Studio にパッケージをインストールするとワークフ<br>- ローが実行できないのですが、なぜでしょうか。

## ■ WebLogic Integration の設計時データ<br>■ WebLogic Integration Studio にパック<br>■ WebLogic Integration Studio にパック<br>ローが実行できないのですが、なぜ<br> **iC Integration の設計** 。<br>:<sup>うか。</sup><br>Studioにパッケージをインストールするとワークフ<br>ですが、なぜでしょうか。<br>1 の設計時データを別のデー<br>!は、どうすればよいでしょ WebLogic Integration Studio<br>ローが実行できないのですか<br>**Integration の**<br>・移植するには、 ミック<br>設計時データを別のデー<br>どうすればよいでしょ<br>ミャックリップ<br>となるのは、たとえば WebLogic Integration Integration の設計時デー<br>それ直するには、どうすれ **WebLogic Integration** の設計時データ を別のデー タベースへ移植するには、どうすればよいでしょう<br>か。  $\frac{1}{2}$

<span id="page-21-4"></span>問題点 WebLogic Integration の設計時データを別のデータベースへ移植したい場合があ ります。そのような移行が必要となるのは、たとえば WebLogic Integration の新 規リリースをインストールする場合や、データベースの種類を変更する場合で す。

解決策 設計時データを別の WebLogic Integration リポジトリ データベースへ移行するに は、ソースデータベースからすべての設計時データをエクスポートし、対象の データベースにインポートします。手順の詳細については、『WebLogic **Integration 移行ガイド』および『WebLogic Integration の起動、停止およびカス** タマイズ』の「WebLogic Integration のカスタマイズ」にある「ドメインに対す る新しいデータベースの指定」を参照してください。

## <span id="page-22-0"></span>**WebLogic Integration Studio** にパッケージを イン ストールするとワークフローが実行できないのです が、なぜでしょうか。

- <span id="page-22-1"></span>問題点 以前エクスポートしたパッケージを WebLogic Integration Studio にインポートす ると、インポートしたワークフローが正しくインスタンス化されなかったり、実 行時エラーが発生したりすることがあります。
- 解決策 以下の解決策が考えられます。
	- パッケージをインポートする際に、使用するワークフローを必ずアクティブ 化してください。アクティブでないワークフローは、意図どおりにインスタ ンス化されません。[ パッケージのインポート ] ダイアログ ボックスの [イン ポート後にワークフローをアクティブ化 ] オプシ ョ ンを選択するか、 またはワー クフロー テンプレート 定義プロパティのダイアログ ボックスを開いて [ アク ティブ1オプションを選択することにより、目的のワークフローを手動でア クティブ化しておきます。
	- ワークフローのインポート後、開始ノードにおける開始オーガニゼーション を リ セ ッ ト し て く だ さい。
	- Application Integration のアプリケーション ビューが使用されるワークフロー を実行中に例外が発生した場合は、そのワークフローで使用されるアプリ ケーション ビューをデプロイ済みであることを確認してください。 WebLogic Integration Studio のインポート機能で、自動的にアプリケーショ <sup>ン</sup> ビ ューがデプロ イ されるこ とはあ り ません。 Application View Console (http://host:port/wlai で使用可能)を使用して、アプリケーション ビューをデプロ イする必要があ り ます。 詳細については、 『*Application*  **Integration ユーザーズ ガイド』の「アプリケーション ビューの定義」を参** 照してください。
- B2B 統合に関連するワークフローを使用中に例外が発生した場合は、『*B2B* Integration 管理者ガイド』の「Bulk Loader の操作」で説明しているように、 リポジトリに設計時データを正しくバルク ロード済みであることを確認して く ださい。
- ドメインに対して、startWebLogic コマンドで

wli.bpm.server.evaluator.supportsNull を true に設定し た場合は、 ワークフローを再検査し、ワークフロー変数の初期値が適切に設定されてい る こ と を確認し て く だ さ い。 これ らの変数が設定 されておらず、 このフラグ の設定が true である場合、ワークフローが実行できないことがあります。デ フォルト値は false なので、この問題が生じたということは、以前に自分で こ の値を明示的に設定し てい るはずです。 詳細については、 『*WebLogic*  **Integration の起動、停止およびカスタマイズ』の「WebLogic Integration の** カスタマイズ」にある「NULL 変数をサポートする BPM のコンフィグレー ション」を参照してください。

## <span id="page-24-0"></span>サンプルの使用

<span id="page-24-3"></span>この節では、 次の質問に回答し ます。

<span id="page-24-5"></span>BEA dev2dev Online からサンプルをダウンロードしましたが、こちらでインス トールした WebLogic Integration では動作しないようです。対処する方法を教え [て く ださい。](#page-24-1)

## <span id="page-24-1"></span>**BEA dev2dev Online** からサンプルをダウンロード し ま したが、こ ち らでインス ト ールした **WebLogic Integration** では動作しないようです。対処する方<br>法を教えてください。 **法と いこ こ く に こ こ** 。

- 問題点 製品に同梱されているサンプルはご使用の WebLogic Integration と互換性があり ますが、BEA dev2dev Online から入手可能なサンプルは、すべてが現行リリー ス用に更新されているわけではありません。上位互換性のないサンプルもありま す。
- 解決策 ダウンロードしたサンプルのドキュメントを読み、ご使用の環境(プラット フォーム、WebLogic Integration のリリース、および WebLogic Server のバー ジョン)における全コンポーネントが、このサンプルでサポートされているかど うかを検証します。

# <span id="page-24-2"></span>サーバの起動

<span id="page-24-4"></span>この節では、以下の質問に回答します。

- サーバ起動時に ConnectExceptions [が発生するのはなぜですか。](#page-25-0)
- サーバ起動時に「table or view does not exist」というエラーが表示されるの はなぜですか。Oracle データベースを使用しています。

## <span id="page-25-0"></span>サーバ起動時に **ConnectExceptions** が発生するの  $10^{10}$  or  $C = 5$  )  $10^{10}$

問題点 サーバ起動時に、次の例外メッセージが表示されます。

<span id="page-25-2"></span>a routed: 'Protocol: 't3'' connection to:'0S:172.16.3.18:[7001,-1,-1,-1,-1,-1,-1]' on port: '7001' java.rmi.ConnectException: No available router to destination . . .

解決策 ログ ディレクトリから \*.tlog ファイルを削除します。この問題がサーバ上の IP アドレスを変更した結果生じたものである場合は、「システムのIP アドレスを変 更したばかりです。ログ ファイルに多数のトランザクション エラーが記録され ているのは、なぜでしょうか。」を参照してください。

> <span id="page-25-3"></span>この問題がプロダクション サーバ上で生じたものである場合は、トランザク ション ログ ファイルを削除する前に、必ずこれらのファイルのアーカイブを作 成してください。これらのファイルには、サーバの障害時に処理中だったトラン ザ ク シ ョ ンに関する情報が含まれているためです。

## <span id="page-25-1"></span>サーバ起動時に 「**table or view does not exist**」 と い う エラーが表示されるのはなぜですか。 **Oracle**  データベースを使用し ています。

問題点 Oracle データベースで稼動するサーバの起動時に、次のエラー メッセージが表 示されます。

####<Aug 30, 2001 12:40:52 PM GMT-08:00> <Alert> <JMS> <fushigi.beasys.com> <myserver> <main> <system> <> <040052> <JMSServer "WLA I\_JMSServer", store failed to open, java.io.IOException: JMS JDBC store, connection pool = <wliPool>, prefix = <null>: JMS JDBC I/ O failure java.sql.SQLException: ORA-00942: table or view does not exist

> at oracle.jdbc.dbaccess.DBError.throwSqlException(DBError.java:114) at oracle.jdbc.ttc7.TTIoer.processError(TTIoer.java:208) at oracle.jdbc.ttc7.Oall7.receive(Oall7.java:542)

at oracle.jdbc.ttc7.TTC7Protocol.doOall7(TTC7Protocol.java:1311)

at

at

```
oracle.jdbc.ttc7.TTC7Protocol.parseExecuteDescribe(TTC7Protocol.java:595)
at at
```
oracle.jdbc.driver.OracleStatement.doExecuteQuery(OracleStatement.java:1600) at

```
oracle.jdbc.driver.OracleStatement.doExecute(OracleStatement.java:1758)
at at
```
- oracle.jdbc.driver.OracleStatement.doExecuteWithTimeout(OracleStatement.java :1805)
- oracle.jdbc.driver.OracleStatement.executeQuery(OracleStatement.java:410) at weblogic.jdbc.pool.Statement.executeQuery(Statement.java:48) at
	- 解決策 このエラーが発生するのは、片方が別のユーザまたはスキーマに属する同一名の 2 つのテーブルを JMS が見つけた場合です。 各 JMSJDBCStore テーブルに、 一意 の名前を割り当ててください。config.xml ファイルの JMSJDBCStore 行を、次 の例に類似した行に変更します。

```
<JMSJDBCStore ConnectionPool="wliPool" Name="wliPool" 
PrefixName="someuniqname" />
```
# <span id="page-26-0"></span>**アンファーション ジ以前**

この節では、 以下の質問に回答し ます。

- [WebLogic Integration Studio XML](#page-27-0) エディタで XML ドキュメントを作成した ときにエラー メッセージが表示されるのはなぜでしょうか。
- B2B の会話を開始するパブリック ワークフローを開始する方法を教えてく [ださい。](#page-28-0)
- ナビゲーション ツリーにエンティティ(トレーディング パートナなど)が 表示されていない場合は、どうすればよいでしょうか。
- ビジネス プロトコル定義の詳細を参照できない場合はどうしたらよいでしょ [う か。](#page-29-0)
- WebLogic Integration リポジトリから要素を削除している時に SQL 例外が出 [る理由は何ですか。](#page-29-1)

# <span id="page-27-0"></span>**WebLogic Integration Studio XML** エラーメッ<br>うか。<br>xmLドキュメントを<br>が表示されることが **XML**

ドキュ メ ン ト を作成した と きにエ ラー メ ッ セージが表示されるのはなぜで し ょ うか。 WebLogic Integration Studio XML エディタで正規の XML ドキュメントを作成す るときに、インスタンス エディタで次のメッセージが表示されることがありま す。

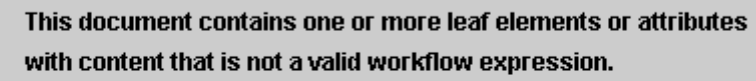

Your must correct these problems before you can save this action.

<span id="page-27-1"></span> $\boldsymbol{\mathsf{x}}$ 

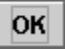

- 解決策 インスタンス エディタの右ペインに表示される値がすべて、有効な式であるこ とを確認してください。インスタンス エディタは、エラーのある行に X アイコ ンを表示して、無効な式構文のある値を示します。値が string 型定数の場合は、 文字列リテラルの前後に二重引用符を付加してください。これ以外の型の値の有 効な式を作成する方法については、 『*WebLogic Integration Studio* ユーザーズ ガ イ ド』を参照してください。
- 問題点 正規の XML ドキュメントを WebLogic Integration Studio XML エディタにイン ポートするときに、インスタンス エディタがエラー メッセージを表示して、ド キュメントを有効なテンプレート ドキュメントに変換するよう求めることがあ り ます。
- 解決策 ― [ はい ] をクリックして、ドキュメントをテンプレート ドキュメントに変換しま す。

# <span id="page-28-0"></span>**B2B**

<span id="page-28-3"></span>問題点 B2Bの会話を開始するワークフローを開始する必要があります。

- )<br>する方法を教えてください。<br><br>#ま B2Bの会話を開始するワークフローを開始する必要があります。<br><br><br>ガリックワークフローを開始アクションを使用します。Java アプリケーション<br>内からパブリック ワークフローを開始するには、API を使用することもできま<br>オ パブリック ワークフローを開始するには、API を使用することもできま<br>オ パブリック ワークフローを開始するには、API を使用することもできま 1999年 - 1999年 - 1999年 - 1999年 - 1999年 - 1999年 - 1999年 - 1999年 - 1999年 - 1999年 - 1999年 - 1999年 - 1999年 - 1999年 - 1999年 - 1999年 - 1999年 - 1999年 - 1999年 - 1999年 - 1999年 - 1999年 - 1999年 - 1999年 - 1999年 - 1999年 - 1999年 - 1999 解決策 B2B の会話を開始するワークフローを開始するには、別のワークフローから パ ブリック ワークフローを開始アクションを使用します。Java アプリケーション 内からパブリック ワークフローを開始するには、API を使用することもできま す。パブリック ワークフローを開始 によってもたらされる入力パラメータでコ ラボレーション アグリーメントが決定され、コラボレーション アグリーメント によって会話が決定されます。この会話には、ワークフロー テンプレート名が 含まれます。
	- 問題点 パブリック ワークフローを開始アクションを使用してもワークフローが開始さ れません。
	- 解決策 一般的なエラー:
		- ワークフロー テンプレートのオーガニゼーションが、WebLogic Integration リポジ ト リの会話定義 と整合し ていません。
		- 有効なトレーディング パートナ名を引用符で囲んで入力していません。

# <span id="page-28-1"></span>ナビゲーション ツリーにエンティティ(トレーディング パートナなど)が表示されていない場合<br>は、どうすればよいでしょうか。<br><sup>問題点</sup> webLogic Integration B2B Console のナビゲーション ツリーにリストされてい<br><sup>問題点 WebLogic Integration B2B Console のナビゲーション ツリーにリストされてい<br><sub>解決策 次の手順を実行してください。</sub></sup> は、どうすればよいでしょうか。<br>
<br>
<sup>問題点</sup> WebLogic Integration B2B Console のナビゲーションツリーにリストされてい<br>
はずのエンティティが見つかりません。<br>
<br>
<br>
<br>
<br>
<br>
1. ナビゲーションツリーの WLI B2B ノードをクリックします。

- <span id="page-28-2"></span>**問題点 WebLogic Integration B2B Console のナビゲー**<br>はずのエンティティが見つかりません。<br>**解決策** 次の手順を実行してください。<br>1. ナビゲーション ツリーの WLI B2B ノード<br>2. [コンフィグレーション ]タブを選択しま WebLogic Integration B2B Console のナビゲーション ツリーにリストされている はずのエンティティが見つかりません。
	- 次の手順を実行してください。
		- 1. ナビゲーション ツリーの WLI B2B ノードをクリックします。
		- 2. [ コンフィグレーション ] タブを選択します。
- 3. [ プリファレンス ] タブを選択し ます。
- 4. ナビゲーション ツリーの [表示]エンティティを選択します。
- <span id="page-29-3"></span>5. [ 滴用 ] をクリックします。

# <span id="page-29-0"></span>ビジネス プロトコル定義の詳細を参照できない場 ビジネス プロ ト コル定義の詳細を参照できない場

- **日:ジャーン しょうしょう とうこうこうこう**<br>- 問題点 WebLogic Integration B2B Console のナビゲー<br>- ル定義の詳細が表示されません。<br>- 解決策 次の手順を実行してください。<br>- 1. ナビゲーションツリーの WLI B2B ノード<br>- 2. [コンフィグレーション]タブを選択しま 問題点 WebLogic Integration B2B Console のナビゲーション ツリーにビジネス プロトコ ル定義の詳細が表示 されません。
	- 解決策 次の手順を実行してください。
		- 1. ナビゲーション ツリーの WLI B2B ノードをクリックします。
		- 2. [コンフィグレーション]タブを選択します。
		- 3. [ プリファレンス ] タブを選択します。
		- 4. [ 高度なコンフィグレーション コントロールを表示]を選択します。
		- 5. [ 適用 ] を ク リ ッ ク し ます。

# <span id="page-29-1"></span>**WebLogic Integration** グ出る理由は何ですか。<br>
KWSと、同様のSQL例外が発生します。<br>
(), a SQL Exception was caught while<br>
ion: DELETE on table 'PARTY\_IDENTIFIER'<br>
straint<br>
' for key (27). The statement has been

<span id="page-29-2"></span>問題点 リポジトリから要素を削除していると、同様の SQL 例外が発生します。

している時に SQL 例外が出る理由は何ですか。<br>
<sup>闘題点</sup> リポジトリから要素を削除していると、同様の SQL 例外が発生します。<br>
Exception:ERROR: In SQLHelper.execute(), a SQL Exception was caught while<br>
Executing a SQL Statement: SQL Exception: DELETE on table 'PARTY\_IDENTIFIE<br> Exception:ERROR: In SQLHelper.execute(), a SQL Exception was caught while executing a SQL Statement: SQL Exception: DELETE on table 'PARTY\_IDENTIFIER' caused a violation of foreign key constraint

'15b58164-00e8-4d2f-8ace-00ac100b2400' for key (27). The statement has been rolled back.

com.bea.b2b.management.ManagementException: ERROR: In SQLHelper.execute(), a SQL Exception was caught while executing a SQL Statement: SQL Exception: DELETE on table 'PARTY\_IDENTIFIER' caused a violation of foreign key constraint '15b58164-00e8-4d2f-8ace-00ac100b2400' for key (27). The statement has been

rolled back.

- .. <remainder of stack trace not shown> ...
	- 解決策 このような SOL 例外は、他のリポジトリの要素が参照しているリポジトリ要素 を削除しようとすると発生します。この例外が発生するのは、現在コラボレー ション アグリーメントに関与しているトレーディング パートナを削除しようと した場合です。そのようなトレーディング パートナを削除すると、データベー ス参照制約違反が発生します。トレーディング パートナを削除する前に、この トレーディング パートナが含まれているコラボレーション アグリーメントを削 除するか、トレーディング パートナの参照をコラボレーション アグリーメント から削除します。リポジトリ要素の関連性とリポジトリ要素間の参照の削除につ いては、『B2B Integration *管理者ガイド*』の「リポジトリの操作」を参照してく ださい。

# <span id="page-30-0"></span>アプ リケーシ ョ ンの実行

<span id="page-30-1"></span>この節では、以下の質問に回答します。

- ワークフローを開始するのに必要なワークフロー テンプレート名を Worklist 内で見つける方法を教えてください。
- ワークフローの実行においてデバッグとトレースを行う方法を教えてくださ [い。](#page-32-0)
- ワークフローを開始すると例外が発生します。インスタンスが作成されない のはなぜでしょうか。
- WebLogic Integration プロセス エンジンが、JMS キューの一部のメッセージ やイベントを処理しない場合は、どうすればよいでしょうか。
- 「resource unavailable」 または「Transaction has timed out when making request [to XAResource 'WebLogic.jdbc.jts.Connection'](#page-35-0)」 例外が発生し た場合は、 ど う したらよいでしょうか。
- Application Integration を使用中にイベントの発生で問題が生じた場合はどう すればよいでしょうか。
- [Business Process Management](#page-37-0) を使用中に、 Application Integration 非同期サー [ビ スの応答が失われた場合は、 ど う し た ら よいで し ょ う か。](#page-37-0)

<span id="page-31-1"></span>■ B2B エンジンがリモートのトレーディング パートナからのメッセージを受 [信し ません。](#page-38-0)

## <span id="page-31-0"></span>フークフーニヒルカリののにカメびノークフー テンプレート名を **Worklist** 内で見つける方法を教 えて くだ さい。

- 問題点 ワークフローを開始するには、WebLogic Integration Studio 内にワークフローテ ンプレー ト を作成し た後、 Worklist ユーザ インタフ ェース を使用し ます。 し か し、 ワーク フローを開始する必要があ ると きに、 Worklist 内でワークフロー テン プレー トが見つか り ません。
- 解決策 次の手順のうち1つ以上を実行します。
	- ワークフローを WebLogic Integration Studio に保存したことを確認します。
	- ワークフロー テンプレートをアクティブ化したことを確認します。
	- Worklist にログインしているユーザは複数のオーガニゼーションに属してい る場合があります。ユーザが割り当てられているオーガニゼーション、つま り、テンプレートに関連しているオーガニゼーションに切り換えてくださ い。
	- 手動で開始可能なワークフローであることを確認します。
- 追加情報 「*WebLogic Integration Studio* ユーザーズ ガイド」 および 「*WebLogic Integration Worklist* ユーザーズ ガイド」 を参照。
	- **注意: Worklist** クライアントは WebLogic Integration リリース 7.0 より非推奨と な り ま した。 代替機能に関する情報については、 『*BEA WebLogic*  Integration リリース ノート』を参照してください。

## <span id="page-32-0"></span>ワークフローの実行においてデバッグとトレースを<br>行う方法を教えてください。 行 う方法を教えて くだ さい。

- <span id="page-32-1"></span>問題点 ワークフローが正常に動作していない理由がなかなか判断できません。
- 解決策 ワークフローの実行をトレースすると、問題の原因を判断し、解決策を示すのに 役立ちます。 ワークフローのインスタンスの実行をデバッグまたはトレースする 方法は、いくつかあります。
	- タスク アクションで、トレーシング メッセージを印刷します。これには java.lang.System.println() 文が使われているビジネス オペレーション を使用し ます。 このオプシ ョ ンは、 高速で実行 され、 既に説明し た方法では デバッグできないワークフロー インスタンスをデバッグするのに効果的で す。
	- タスク内で監査アクションを使用して、監査トピックに対し監査情報を出力 します。監査エントリは、サーバ上でアクティブになっている WebLogic Integration ド メ インの logs ディ レ ク ト リにある myserver.log という名称 のログ ファイルで見ることができます。また、このアクションを実行するに は、事前にテンプレート定義のプロパティで監査を有効にする必要がありま す。
	- 電子 メール サーバが正しく設定されている場合は、テストの必要な時点ごと に自分宛ての電子メールを送信してください。
	- 監査エントリアクションに加えて、テストしたい各時点において Set Workflow コメント アクションを使用することもできます。コメントは、前 述の [ ワークフロー インスタンス ] ダイアログ ボ ッ ク ス内に表示されます。
	- WebLogic Integration Studio で、ワークフロー インスタンス モニタを開き、 変数とワークフローのステータスを確認します。 ワークフロー インスタンス モニタに、ワークフロー インスタンスの変数の現在の状態が表示され、ワー クフロー インスタンスのどのタスクが現時点で実行済みであるかが示されま す。ワークフローがユーザ入力または非同期イベントを待機する必要がある 場合は、 所定の期間、 実行が停止されます。 この期間中に、 ワークフロー イ ンスタンスの詳細を調査することができます。

ワークフローがインスタンス化された後、停止することなく実行される場合 は、変数の状態とアクティブなタスクが急速に変化する可能性があるため、 このデバッグ手法の効果が薄れることがあります。

ワークフロー中の、変数および実行されているタスクを表示するのに十分な 期間、実行を停止したい個所では、できるだけ Assign task to user アク ションを使用してください。この停止機能により、Worklist ツールを使い、 順を追ってワークフローの実行を確認できます。各手順で、ワークフローを 次の手順に進めるために、 Worklist ツールを使用可能です。

注意 **:** Worklist クライアン ト <sup>は</sup> WebLogic Integration リ リース 7.0 よ り 非推奨 <sup>と</sup> な り ま した。 代替機能に関する情報については、 『*BEA WebLogic*  Integration リリース ノート』を参照してください。

<span id="page-33-1"></span>この方法でワークフローの実行を停止できない場合は、別のデバッグ方法を 試してください。

追加情報 『*WebLogic Integration Studio* ユーザーズ ガイド』 の assign task to user ア ク ションおよび make audit entry アクションに関するドキュメントと、『BPM ク ライアント アプリケーション プログラミング』 のビジネス オペレーションに関 するドキュメントを参照してください。

# <span id="page-33-0"></span>ワークフローを開始すると例外が発生します。イン

- ワーク フ ローを開始する と例外が発生し ます。 イン ワークフローで例外が発生しますが、このワークフローがインスタンス化された と い う こ と を示すワークフロー インスタンスは存在し ません。
- アイ・・・・・・・・・・・・・・・・・・・・・ コンスタンコー<br>- 問題点 ワークフローで例外が発生しますが、このワークフローがインスタンフ<br>ということを示すワークフローインスタンスは存在しません。<br>- アークフローインスタンスが作成され、データベース内で保持される。<br>ワークフローが静止状態になるか、完了ノードに到達した後のみです。<br>ローが、静止状態または完了ノードに到達する前に例外が発生すると、<br>ローインスタンスはロールバックされます ワークフロー インスタンスが作成され、データベース内で保持されるのは、 ワークフローが静止状態になるか、完了ノードに到達した後のみです。 ワークフ ローが、 静止状態または完了 ノードに到達する前に例外が発生すると、 ワークフ ロー インスタンスはロールバックされます。この問題を解消するには、ワーク フロー インスタンスを待機させる No Operation または Assign Task to User などのアクションを挿入することで、強制的に静止状態をもたらします。
	- 追加情報 『*WebLogic Integration Studio ユーザーズ ガイド*』 および『*BPM クライアント ア* プリケーション プログラミング』の「BPMトランザクション モデル」を参照し てください。

# <span id="page-34-0"></span>**WebLogic Integration プロセス エンジンが、JMS<br>キューの一部のメッセージやイベントを処理しない<br>場合は、どうすればよいでしょうか。<br>- 闘題点 IMS \*ューにポストされたイベントまたはメッセージが、WebLogic Integration<br>- プロセスエンジンで処理されないようです。<br>- 解決策 以下の解決策のうち任意のものを試してください。** キューの一部のメッセージやイベントを処理しない<br>場合は、どうすればよいでしょうか。<br>『闘点 JMSキューにポストされたイベントまたはメッセージが、WebLogic Integration<br>プロセスエンジンで処理されないようです。<br><br>解決策 以下の解決策のうち任意のものを試してください。

- <span id="page-34-1"></span>場合は、 ど うすればよいで し ょ うか。 問題点 JMS キューにポス ト された イベン ト または メ ッセージが、 WebLogic Integration プロセス エンジンで処理されないようです。
	- 以下の解決策のうち任意のものを試してください。
		- 広ず、正しい JMS キューにメッセージをパブリッシュしてください。プロ セ ス エンジンは、 com.bea.wlpiEventQueue にサブス ク ラ イブし ます。
		- プロセス エンジンがイベントを処理したときに、イベント ノードの後で実 行された手順において、 障害が発生し ています。 WebLogic Integration は ト ランザクションをロールバックして、ワークフロー インスタンスをイベント 待機状態に戻しました。その後の手順で生じる問題について、ワークフロー を調べます。
		- イベント発生側において、トランザクション内でイベントをパブリッシュし ましたが、そのトランザクション内でエラーが発生しました。WebLogic Integration が送信側のトランザクションをロールバックする場合、そのイベ ント はパブリッシュされません。 サーバ ログで、トランザクションに関連す るエラー メッセージを確認する必要があります。ワークフロー内でこの問題 が生じた場合は、オプションとして、トランザクションがコミットしたかど うかに関係なくメッセージをすぐに送信できます。
		- WebLogic Integration では、対応するテンプレートおよびインスタンスをイ ベントと一致させられませんでした。代わりに、アドレス指定されたメッ セージを使用してください。アドレス指定されたメッセージを使うと、イベ ントを受信するワークフロー インスタンスを明示的に指定できるため、メッ セージを一致させられない可能性が少な く な り ます。 この問題を完全に解消 するには、アプリケーション実装時に、回復またはメッセージ再送信のメカ ニズ ムを適用し ます。

アドレス指定メッセージ送信を使用してメッセージ配信を保証する方法につ いては、次を参照してください。

**●** 『WebLogic Integration ソリューションのデプロイメント』の「パフォー マンスのチューニング」の「メッセージ配信の保証」

- 『*BPM クライアント アプリケーション プログラミング*』の「JMS 接続の 確立」の「メッセージ配信の保証」
- <span id="page-35-1"></span>**● 『 WebLogic Integration Studio ユーザーズ ガイド』の「アクションの定** 義」の「JMS トピックまたはキューへの XML メッセージのポスト」

# <span id="page-35-0"></span>「**resource unavailable**」 または 「**Transaction has timed out when making request to XAResource 'WebLogic.jdbc.jts.Connection'**」 かい・・・ ショニー<br><br>ng request to XAResource<br>とされる接続数が、接続プールで書

問題点 以下の例外の一方が発生し ます。

- resource unavailable
- Transaction has timed out when making request to XAResource 'WebLogic.jdbc.jts.Connection'
- → コン・ション・コンション・コンピュー<br>- 間題点 以下の例外の一方が発生します。<br>- resource unavailable<br>- Transaction has timed out when making req<br>- "WebLogic.jdbc.jts.Connection"<br>- アルトンコンで必要とされる<br>り当てた接続数を上回っていることを示していると考するのは、WebLogic Integration リポジトリプール。 解決策 これらのエラーは、アプリケーションで必要とされる接続数が、接続プールで割 り当てた接続数を上回っていることを示していると考えられます。エラーが発生 するのは、WebLogic Integration リポジトリプール、またはアプリケーション ビューのアプリケーション統合接続ファクトリ プールで、プールを使い切った ためである可能性があります。

どれが使い切ったプールであるかを判断するには、例外スタック トレースを確 認します。スタックトレース内に、xxxConnectionFactory.getConnection() などの名前の付いたクラスが見つかれば、接続ファクトリプールを使い果たし ていると考えられます。例外メッセージは多くの場合、使い果たしたプールを指 し示しています。スタックトレースにそのようなクラスがなければ、JDBC 接続 プールを使い果たしていると 考え られます。

どちらの種類のプールでも、予想される最大の同時アクティブ ユーザ数を推定 し、 その数を 2 で乗算して、 得られた数値をプール内の Max Capacity の値と し て使用し ます。 JDBC 接続プールの場合は、 config.xml フ ァ イルの JDBCConnectionPool 要素を修正し ます。 アプ リ ケーシ ョ ン ビ ューの接続フ ァ クトリプールの場合は、Application View Console を使用してアプリケーション ビ ューの接続パラ メータ セクシ ョンを編集し、 Max Capacity 値を設定し ます。

接続ファクトリの Max Capacity を設定しても問題が解決しない場合は、アダプ タ デプロ イメント ユニットの最大容量を増やします。これを行うには、アダプ タの RAR ファイル (場所はアダプタのアプリケーション要素内にある、サーバ の config.xml フ ァ イルに記載) を見つけて、 weblogic-ra.xml のデプロ イ メ ント記述子を編集します。これはアーカイブの META-INF ディレクトリに入って います。

注意 **:** weblogic-ra.xml フ ァ イルを編集するには、 アーカ イブを展開し、 ファ イルを編集してから、jar コマンドでアーカイブを作成します。 weblogic-ra.xml フ ァ イルの pool-params 要素における max-capacity 要素の値を増やしてください。

Oracle を使用している場合は、データベースのブロック サイズを確認します。 ブロック サイズが 2K であれば、データベースを 8K のブロック サイズで再構築 し ます。

また、各トランザクションが空いているデータベース接続を取得するまでに長時 間待機しなくて も よいよ う に、 ThreadPoolSize および JDBC 接続プールのサイ ズを適切なレベルに調節することもできます。ほとんどの場合、JDBC 接続プー ルは ThreadPoolSize の2倍のサイズにする必要がありますが、適切なサイズは アプリケーションのニーズによって変わります。

# <span id="page-36-0"></span>**Application Integration** 生で問題が生じた場合はどうすればよいでしょう …<br>|<br>|<br>|

- <span id="page-36-1"></span>生で問題が生じた場合はど うすればよいで し ょ う 問題点 - イベント定義を含むアプリケーション ビューを定義してデプロイしましたが、 WebLogic Integration Application View Console でイベントテスト機能を使用して も イベン ト を受け取れません。
	- 解決策 この問題の原因としては、以下のものが考えられます。
		- イベント アダプタが正常に起動しませんでした。イベント アダプタで何ら かのエラーが発生していないか判断するには、アダプタのログファイルを確 認してください。起動時にエラーが発生しても、イベント アダプタは Application View Console 内の Web アプリケーションとして表示され、デプ

ロイされたように認識されます。しかし、エラーが生じた場合、イベントア ダプタは動作不能になることがあります。イベント アダプタ ログ ファイル は通常、サーバ上でアクティブになっている WebLogic Integration ドメイン の logs ディレクトリにあります。

- 受信を想定しているイベントを生成しようとしたときに、イベント アダプタ でエラーが発生します。イベント アダプタのログ ファイルで、エラーの有 無を確認します。 イベント アダプタ ログ ファイルは通常、サーバ上でアク ティブになっている WebLogic Integration ドメインの logs ディレクトリに あ り ます。
- 使用しているイベント アダプタが所定の EIS のための唯一のイベント アダ プタではなく、他のイベント アダプタによりイベントを奪われている可能性 があ り ます。

<span id="page-37-1"></span>一般にイベント アダプタは、ある EIS インスタンス専用であり、その EIS インスタンスが有するイベント アダプタは1つであることが前提となってい ます。 BEA DBMS アダプ タの場合、 所定のデータベース (および EVENT/EVENT DATA テーブルのセット) を指すイベント アダプタが複数ある と、1つのイベント アダプタが生成されたイベントをすべて受信し、他のイ ベント アダプタにはイベントを渡しません。イベントを受信するアダプタが 事前に決められることはないので、特定のアダプタが、ある時はイベントを 取得し、別の時には取得しないということがあり得ます。EIS インスタンス を指しているイベント アダプタは、必ず1つだけにしてください。

# <span id="page-37-0"></span>**Business Process Management を使用中に、** 」 ビスの応答<br>一ビスの応答<br>でしょうか。<br>grationの機能を使用して<br>ホ。ヮークフロー内では<br>ホ。ヮークフロー内では<br>答イベントが受信されま **Application Integration** 失われた場合は、どうしたらよいでしょうか。

- 失われた場合は、 ど う したら よいで し ょ うか。 問題点 WebLogic Integration Studio で、 Application Integration の機能を使用し てサービ スを非同期に呼び出すワークフローを指定します。ワークフロー内では、サービ ス呼び出しのためのタスク ノードと、サービスから応答を受信するためのイベ ン ト ノー ド を定義し ます。 しか し、 実行時に応答イベン ト が受信されません。
	- 解決策 この問題が生じるのは、タスク ノードと、非同期応答のためのイベント ノード の間で、有意な量のロジック設計が行われていない場合です。この場合、 WebLogic Integration プロセス エンジン内で競合状況が発生し、 エンジンが イベ
- 2-20 WebLogic Integration トラブルシューティング ガイド

ントを認識できない可能性があります。応答が BPM イベント キューに受け取ら れたかど う かを判断するのは、 困難です。 BPM イベン ト キューを監視し、 非同 期サービスを呼び出すタスクを含むワークフローを実行した結果メッセージカ ウントが増加したかどうかを判断するには、WebLogic Server Administration Console を使用し ます。 こ の問題を解消するには、 タ ス ク ノード と 非同期サービ スのためのイベント ノードの間のタスクに No Operation を追加します。 No Operation を追加することで、ワークフロー インスタンスの処理にわずかな遅 延が も た ら されます。

# <span id="page-38-0"></span>**B2B**

- ナからのメッセージを受信しません。<br>- 問題点 1つまたは複数の B2B 配信チャネル (URL) で通信<br>- うな問題は、B2B に対して HTTP/HTTPS サブシステ<br>- いことが原因で発生します。<br>- 解決策 次の手順で解決します。 ナ・ファン・マン・エーション<br>- 問題点 1つまたは複数の B2B 配信チャネル (URL)で通信を<br>うな問題は、B2B に対して HTTP/HTTPS サブシステ、<br>いことが原因で発生します。<br>解決策 次の手順で解決します。<br>1.配信チャネルの URL をブラウザに入力し、〔Enter...<br>エラーが表示されるか、WebLogic Integration ログ<br>コルフナーマットでもろという P2P からのエント 1つまたは複数の B2B 配信チャネル (URL) で通信を確立できません。このよ うな問題は、B2B に対して HTTP/HTTPS サブシステムが正しく設定されていな いことが原因で発生します。
	- 次の手順で解決します。
		- 1. 配信チャネルの URL をブラウザに入力し、[Enter] を押します。

エラーが表示されるか、WebLogic Integration ログ ファイルに無効なプロト コル フォーマットであるという B2B からのエントリがあれば、 HTTP/HTTPS サブシステムは正しく設定されています。どちらのイベントも 発生し ない場合は次に進みます。

2. アプリケーションサーバから、404 や 500 から 599 までのエラー コードを 受け取っ た場合、 デフ ォルトの web.xml フ ァ イルで TransportServletFilter が設定 されているか確認し ます。

```
TransportServletFilter が設定 されていれば、 web.xml には次の例のよ う
な行が含まれています。
```

```
<!-- WLI-B2Bi filter-begin. DO NOT EDIT -->
<filter>
<filter-name>TransportServletFilter</filter-name>
<filter-class>com.bea.b2b.transport.http.TransportServletFilter
</filter-class>
</filter>
```

```
<filter-mapping>
```

```
<filter-name>TransportServletFilter</filter-name>
<url-pattern>/*</url-pattern>
</filter-mapping>
<!-- WLI-B2Bi filter-end. -->
```
このよ う な行が無ければ、 TransportServletFilter が正し く あ り ません。 TransportServletFilter の設定に関する詳細については、 『*WebLogic*  **Integration 移行ガイド**』の「WebLogic Integration 2.1 から WebLogic Integration 7.0 への移行」にある「B2B 転送サーブレット」を参照してくだ さい。

これらの行があれば、次へ進みます。

- 3. ドメインのコンフィグレーション ファイルである config.xml に <Application> 要素の次の属性が含まれているか確認し ます。
	- "WebLogic Integration" この属性が WebLogic Integration で動作し ていなければな り ません。
	- Deployed="true" 次の例に示すように、この属性がデプロイする WebLogic Integration アプリケーションに対して true に設定されていなけ ればな り ません。

<Application Deployed=**"**true**"** Name="WLIApplication" Path="<%WLI\_HOME%\lib>" TwoPhase="true">

デプロ イ された属性が false に設定 されていると 、 WebLogic Integration アプリケーションがあってもデプロイされていることにはならず、問題 の原因となります。

- Name="TransportServlet" この属性が <WebAppComponent> サブ要 素に対し て指定されているこ とが必要です。
- Targets="*serverna*me" この属性も <WebAppComponent> サブ要素に 含まれているこ とが必要です。 これは、 次の例で示すよ う に、 選択し た WebLogic Integration サーバの名前を指定し ます。

<WebAppComponent Name="TransportServlet" Targets="myserver" URI="b2b.war"/>

サーバ名が存在しないか不正であれば、問題の原因となります。

解決策のすべての手順を実行しても通信に問題が発生する場合は、 HTTP/HTTPS 通信チャネル自体は問題の原因ではないと考えられます。 WebLogic Integration の次のリポジトリを調べてみてください。

■ リポジトリが存在しているか、タイプミスを含んでいないか。

- サーバ リスン アドレスとポートが正しく指定されているか。
- 適切なビジネス プロトコルが正しく設定されているか。
- 配信チャネルが正しくしていされているか、使用可能になっているか。
- <span id="page-40-2"></span>■ トレーディング パートナが適切で、有効であるか。

## <span id="page-40-0"></span>一般的な実行時の問題

この節では、 以下の質問に回答し ます。

- メモリ エラーを解決する方法を教えてください。
- WebLogic Integration ログ メッセージはどこに保存されていますか。
- <span id="page-40-3"></span>■ [サーバが正常にシ](#page-42-0)ャットダウンできません。

### <span id="page-40-1"></span>メモリ エラーを解決する方法を教えてください。

- 問題点 プログラム内のメモリ割り当て要求量が、JVM ヒープの空き領域のサイズを超 えると、Java アプリケーションで out of memory エラーが発生します。現在実 行中の Java プロセスを終了し、アプリケーションを再起動する必要があります。 out of memory エラーを完全に排除するこ とはでき ませんが、 以下の解決策に よって、このエラーの発生率を下げることはできます。
- 解決策 JVM 内の空き領域を増やし、要求量を減らします。特に、以下の手順を実行す るとよいでしょう。
	- 最大ヒープ サイズを増やします。推奨ヒープ サイズは 384 MB です。どの ような場合も、物理メモリ サイズよりは小さくしてください。そうしない と、パフォーマンスを著しく低下させるメモリ スワッピングが必要になりま す。
	- Java ガベージ コレクション (GC)の効果を上げます。-Xincgc java コマ ンドを使用して、ガベージ コレクションの頻度を調節してください。ただ

し、適切な頻度は、アプリケーションによって異なります。GCを頻繁に実 行しすぎ ると、 プログラムが滞留し て、 ヒープが縮小されます。

- 不必要な要求はできる限り低減してください。自分が使用しているアプリ ケーシ ョ ンから、 要求量を制御でき ます。 MSSQL または Oracle のデータ ベースを使う場合は、従来の JVM の代わりに Java HotSpot JVM を使用して く ださい。
- <span id="page-41-1"></span>■ JMS を使用している場合は、実行中、常にメモリ内にメッセージを保持する 必要がないように、永続的なもの(ファイルベースまたは DBMS ベース) にし ます。

## <span id="page-41-0"></span>**WebLogic Integration ログ メッセージはどこに保**<br>存されていますか。  $\frac{1}{2}$

- 問題点 WebLogic Integration ログ メッセージが見つけられません。
- 解決策 次の手順で、WebLogic Integration ログ メッセージの場所を特定します。
	- WebLogic Server のログ ファイル内を調べます。このログ ファイルには、 ほぼすべての実行時ログ メッセージが格納されています。ログ ファイルの パス名は、 サーバの config.xml で確認してください。
	- WebLogic Server Administration Console を調べます。XML 変換メッセージ など、一部のメッセージは、このコンソールにのみ表示されます。 config.xml フ ァ イルの Server 要素に StdouEnabled=true StdoutSeverityLevel=64 属性を追加すると、コンソール メッセージの最 高トレース レベルを上げることができます。
	- 以下のコンポーネント固有のログ ファイルを確認します。
		- Application Integration の場合は、WebLogic Integration Application View Console と各アダプタ用に、個別のログが維持されます。各ログは domain/logs ディレクトリに置かれます。domainは、現在実行中のド メインの名前になります。
		- WebLogic Integration プロセス エンジンの場合は、イベント データを WebLogic Server Administration Console にルーテ ィ ングする

-Dwli.bpm.server.eventprocessor.debug=1 プ ロパテ ィ を設定で き ま す。

### <span id="page-42-0"></span>サーバが正常にシャ ッ ト ダウンできません。

問題点 stopWeblogic コマンドを実行後、次のエラー メッセージが表示されます。

<Oct 12, 2001 6:24:00 PM PDT> <Critical> <WebLogicServer> <Failed to invoke shutdown class "WLCShutdown",java.lang.IllegalArgumentException>

解決策 この問題は、WebLogic Server のバグとして確認済みです。B2B エンジンを停止 してから再起動する際、同時に WebLogic Server も停止および再起動しなかった 場合に、 発生し ます。 このバグが生じ た場合、 B2B エンジンは既に適切に シャットダウンされていても、WebLogic Server はハングすることがあります。 詳細については、BEA WebLogic Server のマニュアルを参照してください。

## <span id="page-44-0"></span>索引

### **A**

[Application Integration](#page-36-1) での イベン ト 発生 時の問題 2-19

### **B**

B2B Integration [PARTY\\_IDENTIFIER](#page-29-2)  $\pm$   $\bar{z}$   $-$  2-12 ナビゲーション ツリー 2-11, [2-12](#page-29-3) バルク ロード 2-2 B2B Integration のナビゲーション ツリー [2-11,](#page-28-2) [2-12](#page-29-3) BPM [Application Integration](#page-37-1) への失われた非 同期サービ ス応答 2-20 JMS キュー [エラー](#page-34-1) 2-17 パブリック [ワークフロー](#page-28-3) 2-11 [ワークフロー](#page-22-1) エラー 2-5 ワークフロー テンプレート名、検索 2-14 ワークフローのデバッグ 2-15

### **C**

[ConnectExceptions 2-8](#page-25-2)

### **J**

JMS キュー、メッセージまたはイベント の処理エ ラー 2-17

### **P**

[PARTY\\_IDENTIFIER](#page-29-2) エラー 2-12

### **T**

[table does not exist](#page-25-3)  $\pm \overline{z} - 2-8$ 

### **V**

[view does not exist](#page-25-3) エラー 2-8

### **W**

[WebLogic Integration Studio XML](#page-27-1) エディ タ 2-10 [WebLogic Integration](#page-20-1)  $\mathcal{D}$   $\mathcal{N}$   $\rightarrow$   $\mathcal{V}$   $\rightarrow$  2-3 [WebLogic.jdbc.jts.Connection exceptions](#page-35-1)  2-18

### **X**

XML エディタ 2-10

あ アプ リ ケーシ ョ ン [サンプル](#page-24-3) 2-7 実行時のトラブルシューティング 2-13 設計時のトラブルシューティング 2-9 アプリケーション統合 [イベン ト 発生時の問題](#page-36-1) 2-19 [失われた非同期サービ ス応答](#page-37-1) 2-20

**•**<br>移行時のトラブルシューティング 2-4 インストール時のトラブルシューティン グ [2-1](#page-18-3)

え [エンテ ィティ](#page-28-2) 2-11

か カ スタマ [サポー ト](#page-8-1) ix

**こ**<br>サーバの起動、トラブルシューティング 2-7 サーバのトラブルシューティング 2-7 [サポー ト](#page-8-1) ix [サンプル](#page-24-5) 2-7 サンプル アプリケーションのトラブル シューティング 2-7

し [実行時の ト ラブルシ ューテ ィ ング](#page-40-2) 2-23

ー<br>製品サポート ix [製品マニュアルの印刷](#page-7-3) viii [前提条件](#page-6-2) vii

た [対象読者](#page-6-2) vii

ー<br>ディベロッパ・センタ 2-7 [テクニカル](#page-8-1) サポート ix データベース [設計時データ を別のデータベースへ移](#page-21-4) 植 2-4

**」**<br>トラブルシューティング アプリケーションの実行 2-13

アプリケーションの設計 2-9 [移行](#page-21-3) 2-4 インストールと準備 2-1 [サーバの起動](#page-24-4) 2-7 [サンプル](#page-24-3) 2-7 [実行時の問題](#page-40-2) 2-23 トランザクション例外 2-18

は バージ ョ ン、 [WebLogic Integration](#page-20-1) の確認 2-3 パブリック ワークフロー、開始 2-11 バルク ロード 2-2

**)**<br>ビジネス プロトコル定義 2-12 [表記規則](#page-9-1) x [表記法](#page-9-1) x

ま マニュアル [印刷](#page-7-3) viii [表記規則](#page-9-1) x [マニュアル入手先](#page-7-4) viii

--><br>メモリ [エラー](#page-40-3) 2-23

・<br>例外 [ConnectExceptions 2-8](#page-25-2) トランザクション例外 2-18 ワークフロー開始時 2-16

ー<br>ログ メッセージ 2-24

**I-2** WebLogic Integration ト ラブルシューテ ィ ング ガイド

わ ワークフロー [エラー](#page-22-1) 2-5 [開始時の例外](#page-33-1) 2-16 デバッグ 2-15 ワークフロー テンプレート名、検索 2-14 ワークフローのデバッグ 2-15 ワークフロー、パブリックワークフロー の開始 2-11

1-4 WebLogic Integration トラブルシューティング ガイド